## Automatisk överföring av ursprungsgarantier (UG) elcertifikat (EC)

För att du ska få en intäkt för dina certifikat måste du själv avtala med någon, till exempel en elleverantör, som vill köpa dem. Det är bland annat elhandlare som kan vara intresserade av att köpa elcertifikaten och ursprungsgarantierna, du kan i första hand kontakta din elleverantör.

## **Kontrollera att du är inloggad på rätt konto**

Du kan logga in på andra konto som du har behörighet till genom att trycka på namnet på det kontot du nu är inloggad på och sedan "Byt organisation". Sök upp kontot du vill logga in på via namn eller välj kontohavare i rullisten till höger om "Sverige".

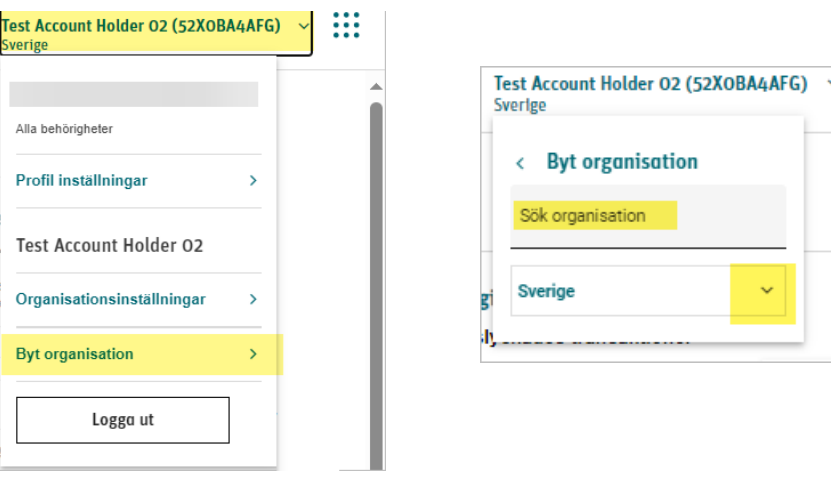

## **Registrera en automatisk överföring**

- 1. Gå in på menyn "**Konton**".
- 2. Klicka på "**Schemalägg transaktion**" längst ut till höger på raden för ditt ursprungsgaranti eller elcertifikat-konto. Du ser vilket konto som är vilket under kolumnen "Standard"

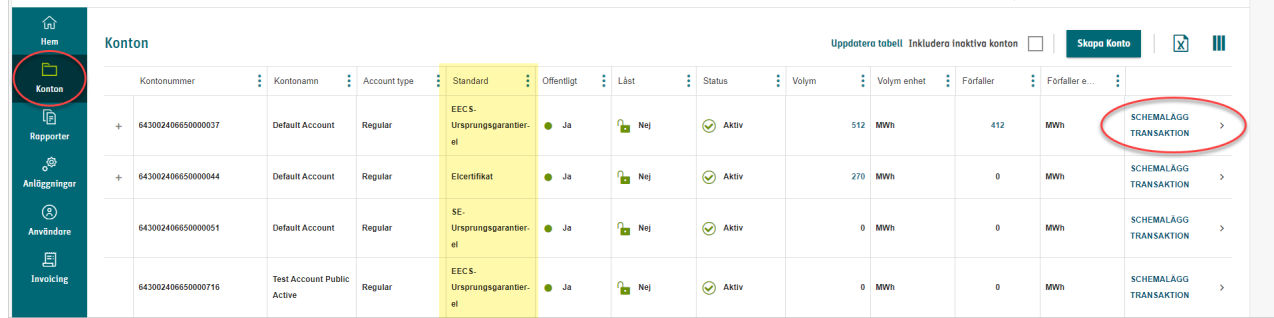

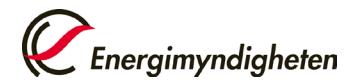

3. Välj schemalagd transaktionstyp "**överföring**". Kontot som du valde i första steget blir förvalt.

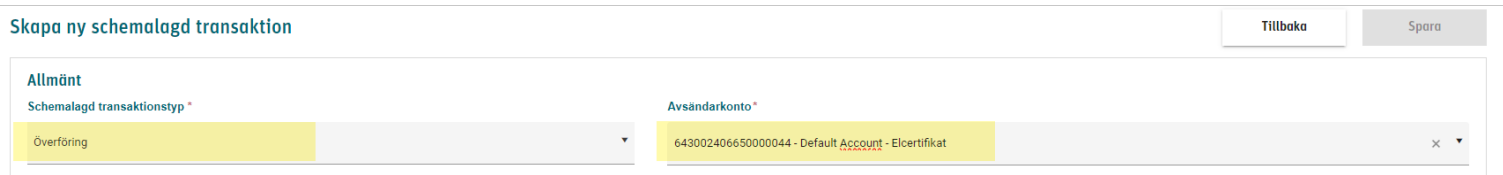

4. Välj därefter när transaktionen ska ske – för mindre producenter är det mest vanliga valet "**Vid utfärdande av utfärdade**":

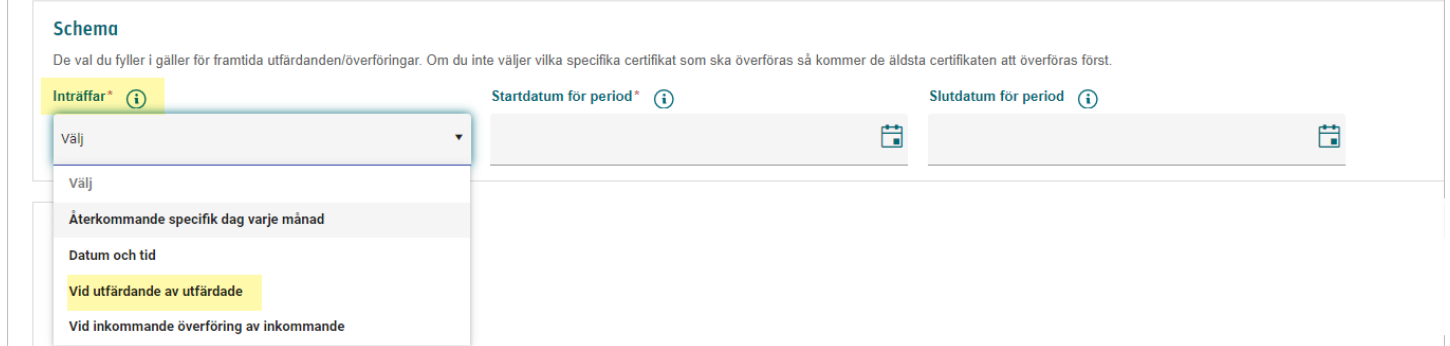

5. Välj volym – för mindre producenter är det mest vanliga valet, procent och 100% om alla dina ursprungsgarantier ska föras över till din köpare vid varje utfärdande:

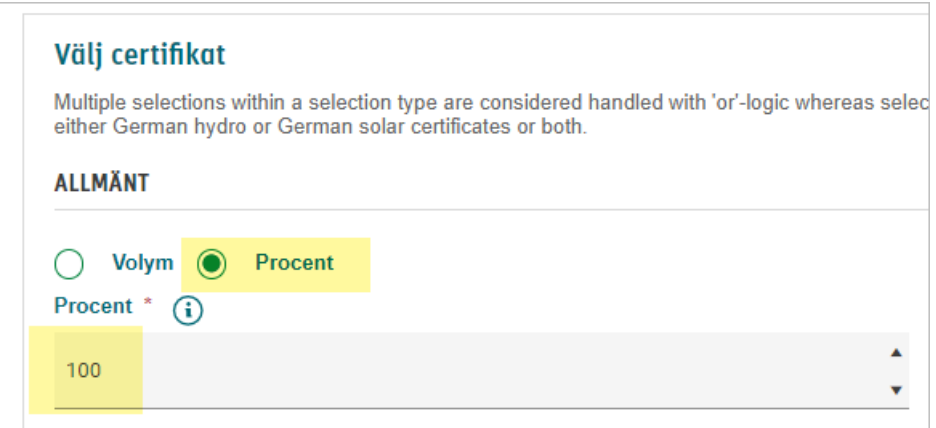

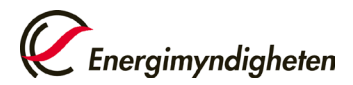

6. Du kan specificera den schemalagda överföringen ytterligare med produktionsperiod, från vilken anläggning och EECS-UG utfärdade från ett specifikt utfärdade register.

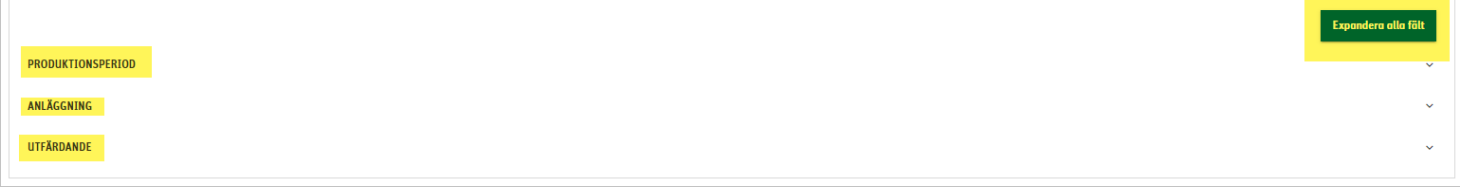

7. Ange "domän" Sverige och mottagande kontohavare med organisationsnummer i formatet xxxxxx-xxxx: Namnet på kontohavaren kommer upp automatiskt.

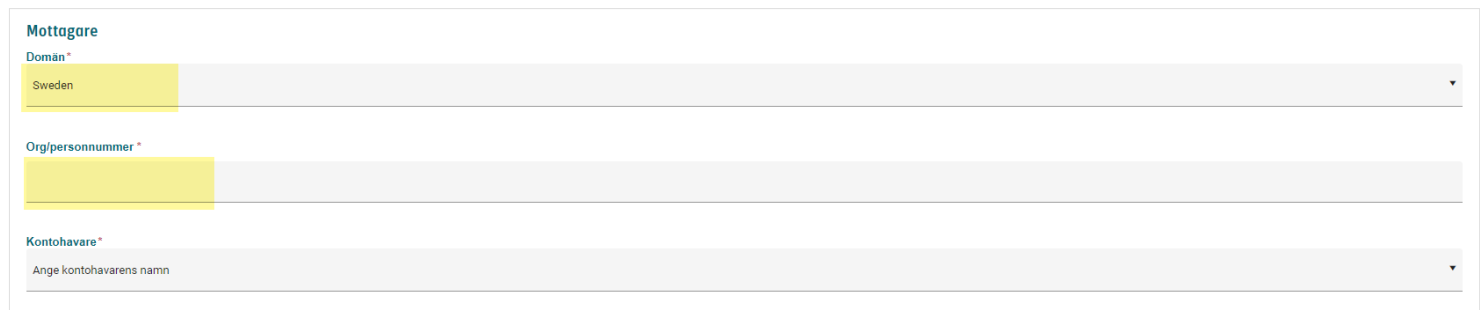

8. Ange mottagarens konto som certifikaten ska överföras till.

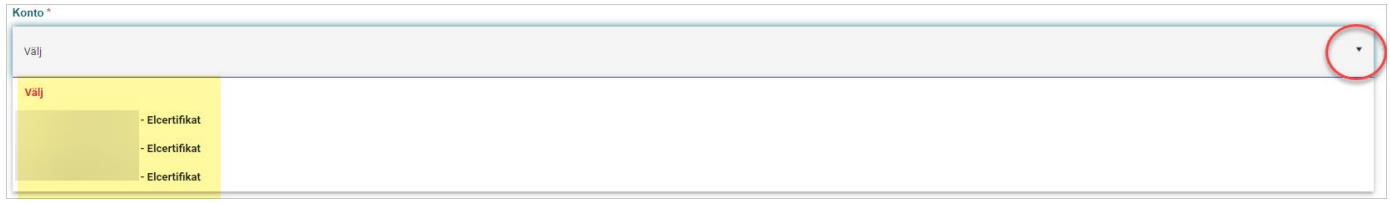

9. Vid överföring av elcertifikat ska du ange pris per elcertifikat och valuta eller prisgrupp som mottagare ska meddela.

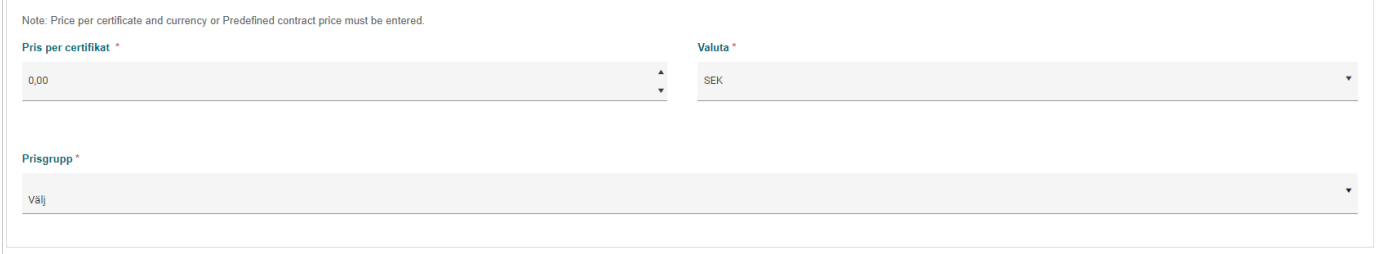

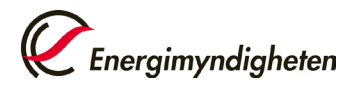

10. Scrolla upp och tryck på spara (högst upp till höger):

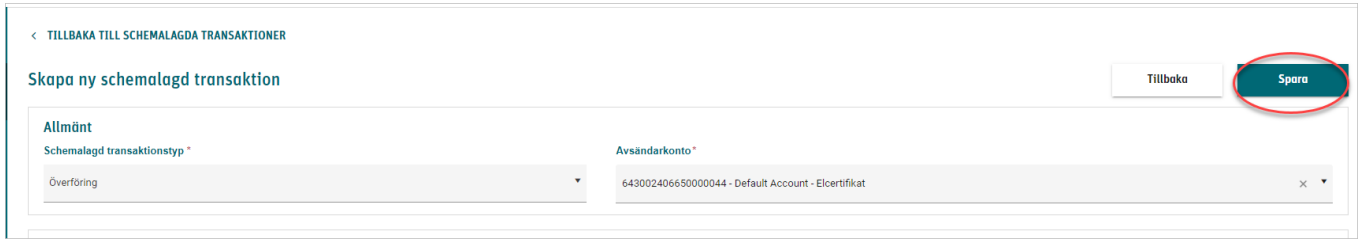

Du kan se alla dina schemalagda överföringar via menyn "**konton**" och "**Schemalagda transaktioner**"

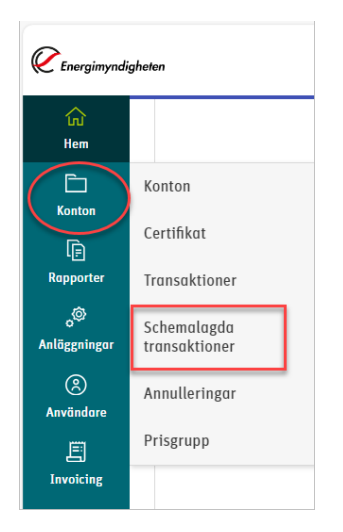